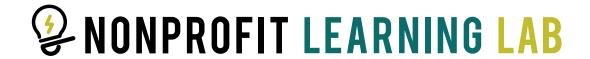

## How to Use The Nonprofit Resource Library,

a professionally created and curated library of recorded webinars and downloadable resources.

The Nonprofit Resource Library is a members only section of the Nonprofit Learning Lab's website.

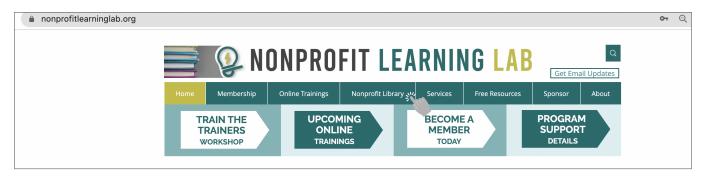

To begin, in the menu at the top of nonprofit learning lab's website, click the tab "Nonprofit Library."

Then, scroll down the page till you come to a list of nonprofit management topics, Like Diversity, Equity, and Inclusion and Social Media.

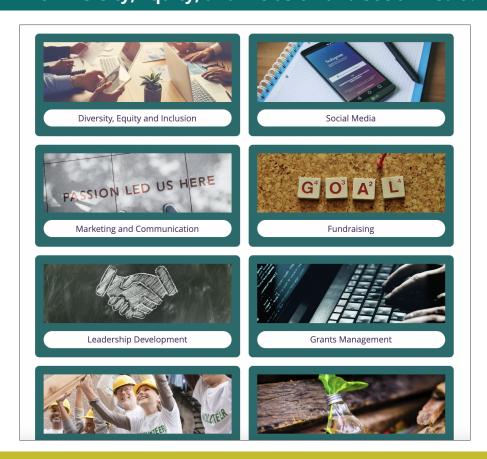

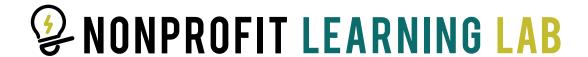

Browse these topic categories, and when you find one that peaks your interest, click on the name of that category.

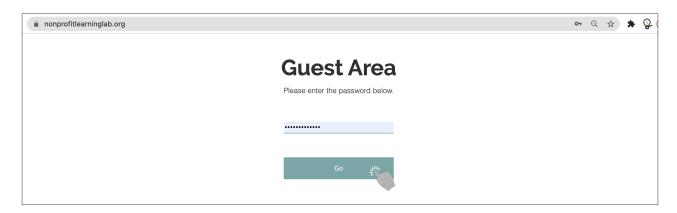

## This will take you to a log-in screen.

Members receive the password for the Nonprofit Resource Library in a member welcome email.

The password is also accessible from the Membership Portal.

Once you have entered the password, you will see materials and recordings related to the topic category that you have selected.

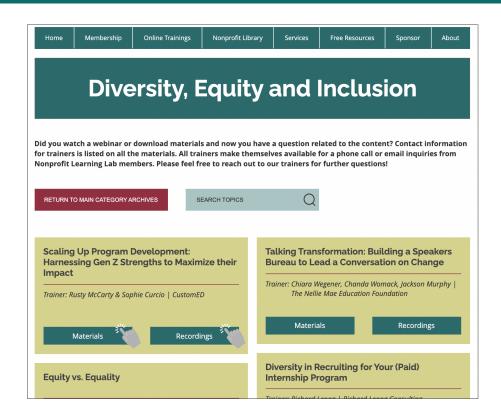

Explore the different titles and trainers that we have to offer.

You can download the materials and slides for presentation by clicking the buttons underneath each presentation title.

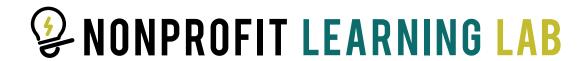

To select another topic category, press the red button at the top left of the screen that reads "RETURN TO MAIN CATEGORY ARCHIVES."

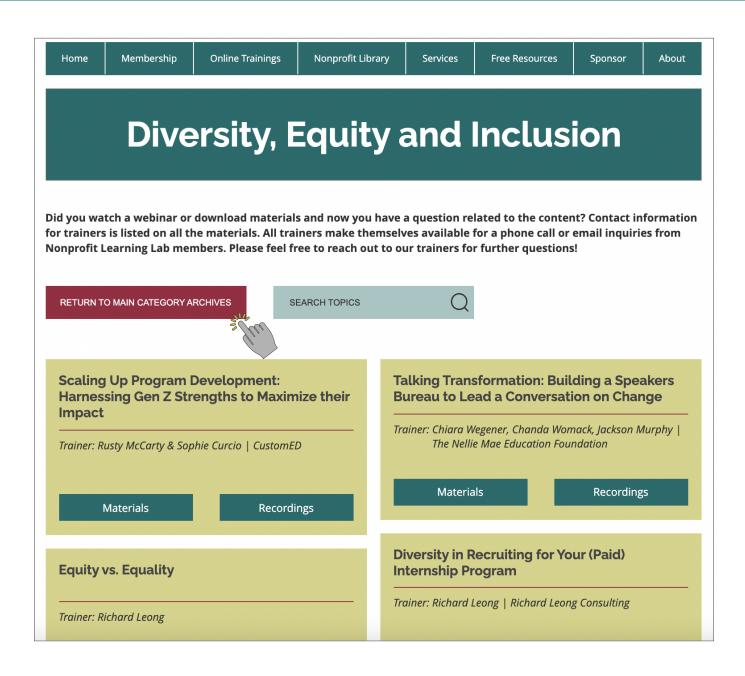

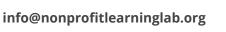

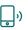